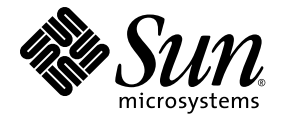

# Sun Ray™ 서버 소프트웨어 4.1 릴리스 노트

Linux 운영 체제용

Sun Microsystems, Inc. www.sun.com

부품 번호 820-6484-10 2008년 10월, 개정판 A Copyright 2002-2008, Sun Microsystems, Inc., 4150 Network Circle, Santa Clara, California 95054, U.S.A. 모든 권리는 저작권자의 소유입니다.

Sun Microsystems, Inc.는 본 설명서에서 사용하는 기술과 관련한 지적 재산권을 보유합니다. 특히 이러한 지적 재산권에는 http://www.sun.com/patents에 나열된 하나 이상의 미국 특허 및 추가 특허 또는 미국 및 기타 국가에서 특허 출원중인 응용 프로그램이 포함될 수 있습니다.

본 제품 또는 설명서는 사용, 복사, 배포 및 역컴파일을 제한하는 라이센스 하에서 배포됩니다. 본 제품 또는 설명서의 어떠한 부분도 Sun 및 해당 사용권자의 사전 서면 승인 없이는 형식이나 수단에 상관없이 재생이 불가능합니다.

글꼴 기술을 포함한 타사 소프트웨어는 저작권이 등록되어 있으며 Sun 공급업체로부터 라이센스를 취득한 것입니다.

본 제품의 일부는 Berkeley BSD 시스템일 수 있으며 University of California로부터 라이센스를 취득했습니다. UNIX는 X/Open Company, Ltd. 를 통해 독점 라이센스를 취득한 미국 및 기타 국가의 등록 상표입니다.

Sun, Sun Microsystems, Sun 로고, Sun Ray, Sun WebServer, Sun Enterprise, Ultra, UltraSPARC, SunFastEthernet, Sun Quad FastEthernet, Java,<br>JDK, HotJava 및 Solaris는 미국 및 기타 국가에서 Sun Microsystems, Inc.의 상표 또는 등록 상표입니다. 모든 SPARC 되며 미국 및 기타 국가에서 SPARC International, Inc.의 상표 또는 등록 상표입니다. SPARC 상표가 부착된 제품은 Sun Microsystems, Inc.가 개 발한 아키텍처를 기반으로 합니다.

Netscape는 Netscape Communications Corporation의 상표 또는 등록 상표입니다.

OPEN LOOK 및 Sun™ Graphical User Interface는 Sun Microsystems, Inc.가 해당 사용자 및 라이센스 소유자를 위해 개발했습니다. Sun은 컴퓨 터 업계에서 시각적 또는 그래픽 사용자 인터페이스 개념을 연구하고 개발하는데 있어 Xerox의 선구자적 업적을 인정합니다. Sun은 Xerox Graphical User Interface에 대한 Xerox의 비독점 라이센스를 보유하고 있으며 이 라이센스는 OPEN LOOK GUI를 구현하거나 그 외의 경우 Sun 의 서면 라이센스 계약을 준수하는 Sun의 라이센스 소유자에게도 적용됩니다.

Federal Acquisitions: 상용 소프트웨어를 사용하는 정부 기관은 표준 라이센스 약관 및 조건의 적용을 받습니다.

U.S. 정부에서의 사용, 복제 또는 공개는 Sun Microsystems, Inc.의 라이센스 계약에 기술된 제한 사항과, 해당되는 경우 DFARS 227.7202-1(a) 및 227.7202-3(a)(1995년), DFARS 252.227-7013(c)(1)(ii) ( 1998년 10월), FAR 12.212(a)(1995년), FAR 52.227-19 또는 FAR 52.227-14(ALT III)에 제공된 제한 사항을 준수해야 합니다.

본 설명서는 " 있는 그대로 " 제공되며 상업성 , 특정 목적에 대한 적합성 또는 비침해성에 대한 모든 묵시적 보증을 포함하여 모든 명시적 또는 묵 시적 조건 , 표현 및 보증에 대해 어떠한 책임도 지지 않습니다 . 이러한 보증 부인은 법적으로 허용된 범위 내에서만 적용됩니다 .

# 목차

[지원되는](#page-4-0) 플랫폼 1 [새로운](#page-4-1) 기능 1 [Xnewt\(Xorg](#page-4-2) 서버) 1 [멀티미디어의](#page-5-0) 향상된 기능 2 [RHA\(Remote Hotdesk Authentication\)](#page-5-1) 2 VPN의 [향상된](#page-5-2) 기능 2 새 구성 옵션[\(.parms\) 3](#page-6-0) 자체 등록 [GUI](#page-6-1) 향상 3 [서비스](#page-6-2) 태그 3 [서비스](#page-7-0) 태그 설치 4 알려진 [문제점](#page-7-1) 및 해결 방법 4 설치, 구성 및 [업그레이드](#page-7-2) 문제 4 [GUI](#page-8-0) 문제 5 [오디오](#page-9-0) 문제 6 [멀티미디어](#page-10-0) 문제 7 [키보드](#page-10-1) 문제 7 [키오스크](#page-12-0) 문제 9 화면 [문제](#page-12-1) 9 [대용량](#page-13-0) 저장 문제 10 [L10N](#page-14-0) 문제 11

# Linux용 Sun Ray 서버 소프트웨어 4.1 릴리스 노트

# <span id="page-4-0"></span>지원되는 플랫폼

Linux용 Sun Ray 서버 소프트웨어 4.1은 다음에서 실행됩니다.

- 서비스 팩 1 이상이 설치된 SLES(SuSE Linux Enterprise Server) 10 (32비트 및 64비트)
- Red Hat Enterprise Linux 5 Update 1(32비트 및 64비트)

# <span id="page-4-1"></span>새로운 기능

Linux용 Sun Ray 서버 소프트웨어 4.1은 다음과 같은 새로운 기능을 제공합니다.

## <span id="page-4-2"></span>Xnewt(Xorg 서버)

SRSS 4.1에는 Xorg 7.2 커뮤니티 소스를 기반으로 한 독립형 Xserver인 Xnewt가 새로 포함되어 있습니다. Xnewt는 Sun Ray DTU용으로 특수 고안된 것이므로 Sun Ray 이외의 장치에는 효과적이지 않습니다.

Xnewt에는 XRandR과 XVideo라는 두 개의 확장이 도입되었습니다. 자세한 내용은 Xnewt(1) 매뉴얼 페이지를 참조하십시오.

## <span id="page-5-0"></span>멀티미디어의 향상된 기능

이 릴리스에서는 Sun Ray 구조를 확장하여 H.264(MPEG-4) 및 VC-1(WMV9) 스트림을 수용한 후 디코딩을 위해 이를 직접 Sun Ray 2/2FS/270 DTU로 전송하는 향상된 멀티 미디어 재생 기능이 제공됩니다. 이 경우, Sun Ray Server CPU와 Windows Server CPU는 모두 디코딩에 사용되지 않습니다. 이 방법은 서버 자원과 네트워크 대역폭을 절약하는 최적의 해결책입니다.

다른 유형의 비디오 스트림의 경우, 이 릴리스에서는 범용 플레이어 최적화를 위해 YUV 스트림을 DTU로 직접 전송하여 Sun Ray 1과 Sun Ray 2 DTUS 모두에서 표준 (XVideo) 인터페이스를 활용합니다. 이렇게 하면 Sun Ray DTU로 디코딩된 비디오를 전달하는 데 필요한 대역폭이 줄어들어 H.264와 VC-1이 아닌 비디오 포맷의 재생 기능 이 향상됩니다. 예를 들어, RealPlayer는 가속화된 YUV 경로를 활용하기 위해 XVideo 확장을 지원합니다.

이러한 향상된 기능은 Windows XP와 Windows 2003 플랫폼에서 Windows Media Player 10 및 11을 사용하여 재생된 클립에만 지원됩니다. 세부 정보는 Sun Ray Connector for Windows OS, 버전 2.1 설치 및 관리 설명서에 설명되어 있습니다.

### <span id="page-5-1"></span>RHA(Remote Hotdesk Authentication)

RHA(Remote Hotdesk Authentication)는 새로운 보안 정책 기능으로서 기본적으로 활성화되어 있습니다.

이전에 존재하는 세션에 연결하기 전에 인증 관리자는 세션 관리자에게 사용자 인증을 위한 새 세션을 임시로 만들지 여부를 묻습니다. 사용자가 성공적으로 인증되면 Sun Ray DTU는 사용자 세션에 직접 연결됩니다. 이 인증은 익명의 키오스크 모드에 적용되 지 않습니다. Sun Ray 서버 소프트웨어는 Admin GUI 또는 utpolicy에 대한 -D 옵션을 통해 필요에 따라 RHA 기능을 사용하지 않도록 구성할 수 있습니다.

### <span id="page-5-2"></span>VPN의 향상된 기능

이 릴리스는 Cisco ASA 제품군(EzVPN)과 Juniper/Netscreen IPsec 기반 게이트웨이를 지원합니다.

## <span id="page-6-0"></span>새 구성 옵션(.parms)

이 릴리스는 대부분의 항목을 .parms 파일과 다운로드 가능한 구성 파일에서, 또는 로컬 구성 설정을 위한 팝업 GUI를 사용하여 설정할 수 있도록 구성을 통합합니다.

새 구성 옵션에는 다음이 포함됩니다.

- MTU
- bandwidth
- Syslog event logging levels
- LogHost
- compress
- lossless
- stopqon
- utloadoff
- fulldup
- kbcountry

MTU를 제외하고 GUI 값이 항상 우선적으로 적용됩니다. 이러한 값은 .parms 값이 사용될 수 있도록 삭제도 가능합니다. 새 값은 대부분의 DHCP 공급업체 옵션을 대체 합니다.

## <span id="page-6-1"></span>자체 등록 GUI 향상

자체 등록 GUI가 PAM 인증과 호환되도록 향상되었습니다. 자세한 내용은 pam 및 pam.conf 매뉴얼 페이지를 참조하십시오. 자체 등록 GUI에서는 PAM 서비스 이름인 utselfreg를 사용합니다. 이 서비스용으로 특정 PAM 구성이 /etc/pam.conf에 추 가되지 않으므로 pam.conf 매뉴얼 페이지에 설명된 대로 기본 서비스는 기타 PAM 서 비스입니다.

### <span id="page-6-2"></span>서비스 태그

서비스 태그는 Sun 소프트웨어와 하드웨어를 등록하기 위한 Sun 전반에 걸친 전략적 노 력의 일환입니다. Sun Ray에서 지원하는 서비스 태그를 사용하면 사용자가 Sun Ray 소프 트웨어를 등록할 수 있습니다. 그러면 고객 설치에서부터 수집된 이러한 항목이 Sun에 전 달됩니다.

# <span id="page-7-0"></span>서비스 태그 설치

일반적인 SRSS 설치 이외에 SRSS 설치 프로그램은 서비스 태그 애드온 패키지인 SUNWutsvt도 설치합니다. 이렇게 하면 서비스 태그를 사용하여 SRSS 제품이 등록됩 니다. 그러나 SRSS 제거 프로그램은 서비스 태그 애드온을 제거하지 않습니다.

이 패키지를 제거하려면 다음 명령을 실행하십시오.

#### # **rpm -e SUNWutsvt-1.0-\*.rpm**

서비스 태그 기능을 구성/활성화/비활성화하려면 /etc/opt/SUNWutsvt/utsvtd.conf.defaults를 참조하십시오.

서비스 태그를 사용하면 고객은 https://sunconnection.sun.com/inventory 에서 Discover & Register(검색 및 등록)를 선택하는 등의 방식으로 Sun 제품을 Sun Connection에 자동으로 등록할 수 있습니다.

Linux 고객은 서비스 태그 패키지를 수동으로 설치해야 합니다.

Sun 서비스 태그 설치 및 구성에 대한 자세한 내용은 http://wikis.sun.com/display/ServiceTag/Sun+Service+Tag+FAQ를 참 조하십시오.

# <span id="page-7-1"></span>알려진 문제점 및 해결 방법

<span id="page-7-2"></span>설치, 구성 및 업그레이드 문제

utadm 및 utconfig를 실행하기 전 재부트

SRSS 3.1 이상에서는 Sun Ray 서비스가 설치 후 첫 번째 재부팅에서만 시작됩니다. 따 라서 Sun Ray 서버 소프트웨어를 설치한 후에는 utadm 및 utconfig를 실행하기 전에 Sun Ray 서버를 재부트해야 합니다.

#### *RHEL*에서 다시 시작해야 함(버그 *ID 6481726*)

RHEL에 Sun Ray 서버 소프트웨어가 설치된 경우, Sun Ray 서버가 재부팅된 후 다음 명령을 사용하여 Sun Ray 서비스를 다시 시작해야 합니다.:

#### # **/opt/SUNWut/sbin/utrestart -c**

#### *Shutdown/Restart*(종료/다시 시작) 옵션(버그 *ID 6716548*)

SRSS 설치로 콘솔에서 Shutdown/Restart(종료/다시 시작) 옵션이 제거되지만, 사용자 는 단말기를 열고 이 명령을 실행할 수 있습니다.

## <span id="page-8-0"></span>GUI 문제

#### *Admin GUI* 업그레이드(버그 *ID 6572246*)

4.0 Admin GUI에서는 이전 버전에서는 필요하지 않았던, Java 서블릿 및 JSP(Java Server Pages) 표준을 지원하는 웹 컨테이너가 필요합니다. 이러한 변경 사항으로 인해 Apache Tomcat 5.5 이상을 시스템에 설치해야 하며, 이에 따라 기존 Tomcat 인스턴스 의 위치를 묻도록 utconfig 스크립트가 확장되었습니다.

예를 들어, 파일 보존을 사용하여 이전 Sun Ray 서버 소프트웨어 버전에 대한 업그레이 드를 수행하는 경우에는 업그레이드를 완료한 후 utconfig -w를 실행해야 합니다. utconfig -w 명령을 실행하면 Tomcat 설치 위치를 비롯하여 Admin GUI 설정을 묻는 메시지가 표시된 다음 Admin GUI가 자동으로 시작됩니다.

#### 원격 액세스(버그 *ID 6508069*)

원격 액세스를 비활성화하면 빈 페이지가 표시될 수 있습니다.

utconfig -w 명령을 사용하여 Admin GUI에 대한 원격 액세스를 활성화하거나 비활 성화할 수 있습니다. 원격 액세스가 비활성화된 경우(기본값) http://localhost:1660 또는 http://127.0.0.1:1660을 통해 Admin GUI에 액세스해야 합니다.

이 경우에는 http://<servername>:1660을 통해 Admin GUI에 액세스할 수 없으 며 빈 브라우저 페이지가 표시됩니다. http://<servername>:1660을 통해 Admin GUI에 액세스하려면 원격 액세스를 활성화해야 합니다.

자체 등록 *GUI*(버그 *ID 6533780, 6538083*)

잘못된 사용자 이름 또는 암호를 입력한 경우 자체 등록 GUI에서 텍스트를 입력할 수 없 습니다.

해결 방법은 Exit(종료) 버튼을 눌러 자체 등록 GUI를 다시 시작하는 것입니다.

경우에 따라 자체 등록 GUI를 사용할 때 Java 코어 덤프가 발생하지만, 자체 등록 기능 이 제대로 계속 작동되며 아무런 부수적인 문제도 발생하지 않습니다. 하지만 coreadm 이 코어 덤프의 이름을 고유하게 지정하도록 구성된 경우에는 디스크 공간 사용을 모니 터링해야 합니다.

### <span id="page-9-0"></span>오디오 문제

*SuSE* 멀티헤드 세션에서의 낮은 볼륨(버그 *ID 6552753*)

SuSE의 경우 때때로 멀티헤드 세션에서 오디오 볼륨이 매우 낮습니다.

해결 방법은 AUDIODEV 및 UTAUDIODEV 변수를 새로 생성된 오디오 장치로 설정하여 새 오디오 장치를 생성 및 사용하는 것입니다.

xmms 플레이어 구성(버그 *ID 6473628*)

mp3 파일을 재생하도록 xmms 플레이어를 구성하려면 다음 단계를 수행합니다:

- **1.** xmms 출력 플러그인의 기본 설정을 변경하여 버퍼링을 더 추가합니다**.**
- **2.** 버퍼 크기를 **10000ms**로**,** 사전 버퍼 퍼센트를 **90**으로 변경합니다**.**

명령줄 또는 메뉴에서 xmms를 실행할 때 패널 왼쪽에서 O(문자 O)를 눌러 Preferences(기본 설정) 메뉴를 표시합니다.

- **3. Audio I/O Plugins(**오디오 **I/O** 플러그인**)** 버튼 아래에서 **Output Plugin OSS Driver (**출력 플러그인 **OSS** 드라이버**)**를 선택하고 **Configure(**구성**)** 버튼을 누릅니다**.**
- **4. Buffering(**버퍼링**)**을 선택합니다**.**
	- **a.** 기본 버퍼 크기는 **3000**밀리초입니다**.** 이 크기를 **10000**밀리초로 변경하십시오**.**
	- **b.** 기본 사전 버퍼 퍼센트는 **25**입니다**.** 이 퍼센트를 **90**으로 변경하십시오**.**
- **5. OK(**확인**)**를 누른 다음 **Preferences(**기본 설정**)** 패널에서 **OK(**확인**)**를 다시 누릅니다**.**
- **6.** xmms를 종료한 다음 다시 시작합니다**.**

### <span id="page-10-0"></span>멀티미디어 문제

현재 다음과 같은 기능이 지원되지 않습니다.

- 낮은 대역폭 환경
- 동시에 다중 스트림 지워

#### *RealPlayer*에서 최대화된 *XVideo*의 재생 속도가 느림(버그 *ID 6638225*)

비디오가 확대된 크기(RealPlayer 최대화 모드)로 재생되면 사용자의 X 세션이 특히 메뉴 요청에 대해 매우 느리게 응답합니다.

#### *RealPlayer* 응용 프로그램(버그 *ID 6667704*)

XVideo를 사용하여 비디오 클립을 재생하는 동안 RealPlayer 응용 프로그램이 종료되어 코어 덤프를 생성하는 경우가 있습니다.

이 문제는 RealPlayer 프로세스에서 메모리가 손상되어 발생합니다. 해결 방법은 Sun Ray 릴리스의 범위를 벗어납니다.

### <span id="page-10-1"></span>키보드 문제

오른쪽 *Shift* 키(버그 *ID 6633324*)

SLES 10에서 오른쪽 Shift 키가 작동하지 않습니다.

해결 방법은 다음 단축키를 비활성화하는 것입니다.

Computer(컴퓨터) -> Control Center(제어 센터)에서

- 1. Personal(개인)을 선택합니다.
- 2. Shortcuts(바로 가기)를 선택합니다.
- 3. E-mail(전자 메일)을 선택합니다.
- 4. 백스페이스 키를 눌러 전자 메일을 비활성화합니다.

#### *Xnewt CPU* 사용률

Sun Ray 세션에 대해 활성화된 XKB 확장이 있는 Xnewt를 사용하는 동안 gnome 단말기 창에서 utswitch를 실행하여 다른 Sun Ray 서버로 전환하면 이 창에 반복되는 행이 새로 생성되어 Xnewt가 CPU 자원을 추가로 소모할 수 있습니다. 이 현상은 utswitch 명령을 입력할 때 Enter 키를 약간 길게 누른 경우에만 발생합니다.

해결 방법은 다음과 같습니다.

- utselect GUI 도구를 대신 사용합니다.
- 키보드 기본 설정 메뉴에서 Repeat (반복) 키를 비활성화합니다.
- utxconfig -k off 옵션을 사용하여 XKB를 비활성화합니다.
- 위의 utxconfiq 명령에 -a 옵션을 포함시켜 시스템 기본값을 변경합니다.

#### *RHEL*에서의 *XKB*

RHEL에서 XKB 기능을 활성화한 후 다음 메시지가 표시됩니다. 그러나 해당 기능은 제대로 작동합니다.

Error activating XKB configuration. Probably internal X server problem.

#### 숫자 키패드 매핑

utsettings, utmhconfig 및 등록 GUI와 같은 Java 기반 Sun Ray 도구에서 숫자 키 패드 매핑이 제대로 작동하지 않습니다.

해결 방법은 다음과 같이 환경 변수 AWT\_USE\_TYPE4\_PATCH를 false로 설정하는 것입 니다.

#### # **setenv \_AWT\_USE\_TYPE4\_PATCH false**

키보드 레이아웃

Sun Ray DTU에서 키보드의 레이아웃을 설정하기 위해 setxkbmap을 사용할 수 없습니다.

### <span id="page-12-0"></span>키오스크 문제

키오스크 응용 프로그램 유형을 올바르게 설정해야 함 (버그 *ID 6533804*)

일부 키오스크 세션 유형에서는 추가 응용 프로그램을 시작할 수 있습니다. Admin GUI에서 실행 파일의 경로를 입력하거나 응용 프로그램 설명자(응용 프로그램의 다양 한 등록 정보를 나열하는 파일)의 경로를 지정하여 새 키오스크 응용 프로그램을 지정 할 수 있습니다.

Admin GUI에서 유형(실행 파일 및 설명자)을 자동으로 확인할 수 없으므로 새 응용 프로그램을 추가할 때 Admin GUI에서 유형을 올바르게 지정해야 합니다.

잘못된 유형을 지정할 경우 키오스크 세션을 올바르게 시작할 수 없으며 영향을 받는 DTU가 중단되고 일반적으로 26D 오류가 발생합니다.

이와 같은 오류가 발생하면 해결 방법은 Admin GUI에서 지정된 유형을 확인하여 필요 할 경우 설정을 수정하는 것입니다.

#### 키오스크 모드 구성 해제 시 키오스크 정책 비활성화

스마트 카드 및/또는 비 카드 세션에 대해 키오스크 모드가 활성화된 경우 utconfig -u -k를 사용하여 키오스크 모드를 비활성화하면 키오스크 정책도 비활성화됩니다.

그룹 내 임의의 서버에서 키오스크 모드의 구성이 해제될 때 전체 그룹에 대한 키오스크 정 책이 비활성화되므로, 이 동작은 장애 조치 그룹에서는 예상치 못한 일일 수 있습니다.

장애 조치 그룹 내 임의의 호스트에서 키오스크 모드 구성을 해제하기 전에 키오스크 정책을 비활성화한 후 서버 그룹의 콜드 재시작을 수행합니다.

키오스크 모드 구성을 완전히 해제하지 않고 키오스크 사용자 계정에 대한 유지 관리 작업을 수행하려면 utconfig 대신 /opt/SUNWkio/bin/kioskuseradm 도구를 사용하십시오.

### <span id="page-12-1"></span>화면 문제

#### *Multihead* 세션 크기 조정(버그 *ID 6635409*)

Multihead 세션의 화면 크기를 조정할 경우 모든 화면을 동일한 크기로 직접 조정해야 합니다.

이 작업은 Desktop Preference(데스크탑 기본 설정) 메뉴에서 간단히 수행할 수 있습니다.

#### 두 번째 *Linux* 세션에 대해 화면 잠금을 생성할 수 없음

두 개의 Linux 세션을 생성하는 사용자는 두 번째 세션에 대해 화면 잠금을 생성할 수 없습니다. SRSS가 화면을 잠글 때 두 번째 세션에 대해 xlock을 사용합니다. 사용자가 메뉴에서 화면을 잠그려고 할 때 아무것도 발생하지 않습니다. 해결 방법은 두 번째 세 션에 대해 수동으로 screensaver를 시작하여 화면 잠금을 활성화하고 xlock을 사용 하여 SRSS를 중지하는 것입니다.

# **/usr/X11R6/bin/xscreensaver -nosplash &**

### 대용량 저장 문제

<span id="page-13-0"></span>

주의 **–** 대용량 저장 장치의 연결을 해제하기 전에 utdiskadm -r을 실행하지 못하면 데이터가 손실될 수 있습니다. 대용량 저장 장치의 연결을 해제하기 전에 반드시 utdiskadm -r을 실행해야 합니다.

% **/opt/SUNWut/bin/utdiskadm -r device\_name**

유휴 시간 초과 이후 *USB* 작업 실패

응용 프로그램이 USB 장치에 액세스하는 동안(예: 대량의 파일을 USB 플래시 드라이브 에 복사하거나 이 드라이브에서 복사) 사용자가 화면 잠금 유휴 시간 초과 간격보다 더 긴 시간 동안 해당 세션에 액세스하지 못하면 세션이 잠깁니다. RHA, NSCM, 인증된 스마트 카드를 사용한다는 것은 세션이 분리되고 세션에서 모든 USB 장치 연결이 끊겼 다는 의미입니다. 이렇게 되면 응용 프로그램에서 장치에 액세스하는 데 인터럽트되거 나 중단될 수 있습니다.

해결 방법은 다음과 같습니다.

- 시간 초과를 방지하기 위해 USB 장치 사용도를 모니터링하도록 사용자에게 권고
- 간격이 경과되기 전에 입/출력(I/O)이 완료될 수 있도록 시간 초과 간격 값을 높게 설정
- 화면 보호 기능 비활성화
- RHA 비활성화

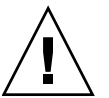

주의 **–** RHA를 비활성화하면 추가 보안 수준이 제거되기 때문에 이 작업은 바람직하지 않습니다.

### <span id="page-14-0"></span>L10N 문제

Admin GUI에서 로켈을 올바르게 표시하려면 브라우저의 언어 기본 설정을 조정하고 원하는 로켈(fr, ja 또는 zh\_CN)을 선택합니다.

예를 들어, Mozilla의 경우 Tools(도구) -> Options(옵션) -> Advanced(고급) -> Edit Languages(언어 편집)를 눌러 선택합니다.

#### 포르투갈어 로켈

포르투갈어 로켈을 활성화하려면 **rpm -i** 명령을 사용하여 다음 패키지를 설치하십 시오.

# **rpm -i SUNWputo-4.1-04.i386.rpm** # **rpm -i SUNWpkio-4.1-04.i386.rpm**

utselect 및 utwall

중국어 간체, 중국어 번체 및 한국어 로켈에서, utselect 및 utwall은 Linux 배포에 서 제대로 작동하지 않습니다.

이 문제를 해결하려면 적절한 로켈 하위 디렉토리에서 utselect 및 utwall 카탈로그 파일을 제거합니다. 이는 utselect 및 utwall을 영어로 가져옵니다.

중국어 간체 로켈의 경우,

```
# rm /opt/SUNWut/lib/locale/zh_CN/LC_MESSAGES/utselect.mo
# rm /opt/SUNWut/lib/locale/zh_CN/LC_MESSAGES/utwall.mo
```

```
# rm /opt/SUNWut/lib/locale/zh_CN.utf8/LC_MESSAGES/utselect.mo
# rm /opt/SUNWut/lib/locale/zh_CN.utf8/LC_MESSAGES/utwall.mo
```
중국어 번체 로켈의 경우,

# **rm /opt/SUNWut/lib/locale/zh\_TW/LC\_MESSAGES/utselect.mo** # **rm /opt/SUNWut/lib/locale/zh\_TW/LC\_MESSAGES/utwall.mo**

한국어 로켈의 경우,

# **rm /opt/SUNWut/lib/locale/ko\_KR.utf8/LC\_MESSAGES/utselect.mo** # **rm /opt/SUNWut/lib/locale/ko\_KR.utf8/LC\_MESSAGES/utwall.mo** 

멀티바이트 글꼴 표시 문제(*6737158*)

JRE의 1.6 이전 릴리스를 사용하는 멀티바이트 로켈에서 utsettings GUI와 같은 Java 기반 Sun Ray 도구가 올바르게 작동하지 않습니다. 멀티바이트 글꼴을 올바르게 표시하려면 JRE 1.6이 필요합니다.

해결 방법은 /etc/opt/SUNWut에서 다음과 같이 적합한 JRE 릴리스를 가리키기 위한 guijre 심볼릭 링크를 만드는 것입니다.

# **ln -s** *</path\_to\_jre\_1.6>* **guijre**